embed Paint. Picture Object1 μ §

WinEyes Version 1.0 October 25, 1995

# **Description**

WinEyes is a small application with relatively no useful purpose, other than the fact that hundreds and hundreds of people like to have it on their desktop! Two eyes follow your mouse around while you work; they just sit there, brighten your day, and can even help you find your mouse pointer. WinEyes was inspired by the very popular Xeyes for X-Windows.

# Compatibility

WinEyes is compatible with Windows 95, Windows NT 3.51 and above, and Windows NT 3.51 with new shell. It does not work under Win32s.

## Installation Instructions

Create a new directory and move the file WinEyes.zip to that directory. Using PKUNZIP, decompress WinEyes.zip. You can now delete the WinEyes.zip file. If you're using Windows NT, you'll have to create a new icon for the WinEyes.exe file. To run WinEyes, simply double click the WinEyes.exe icon. Or, if you want to run WinEyes on startup, drag WinEyes.exe into your startup folder to create a shortcut to the application. Restart Windows and you're all set.

The Install Disk

Installation files for WinShade include:

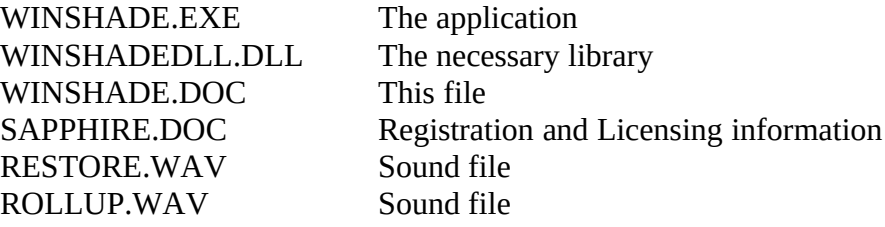

If you are missing any of the above files, please try and download WinShade95.exe from another source. All of the above files must be included in any public posting of WinShade.

## Using WinShade

With WinShade running, try left clicking on an active window's title bar. After a brief delay, the window should "roll up" into the title bar, leaving only a thin horizontal window. Left click on the title bar again, and the window will resume its previous dimensions. There is no limit to the number of windows that can be rolled up at any one time, and WinShade works with main windows, child windows, and dialog boxes.

If you close a window in the rolled up state while running WinShade, the window will return to its normal dimensions when the window is re-opened. However, if you close WinShade while a window is rolled up, you will not be able to restore the window's dimensions without restarting the application (restarting WinShade will not help).

Finally, it is normal for a small delay to follow after left clicking the title bar. This allows you to continue to perform the default title bar functions of moving the window and maximizing/restoring the window without WinShade interfering.

# Customizations

Although WinShade runs seemlessly as in the background, there are some options you can adjust. After starting WinShade, locate the WinShade icon in the Windwos 95 tray (this is where the clock resides on the taskbar). Left click on the icon, and you will be presented with a menu. The first item in the menu allows you to customize WinShade's default settings.

When you choose the "Configure WinShade" menu item, a dialog appears in the center of your screen. The following options are currently available:

Suspend on startup: This instructs WinShade to automatically suspend itself when it is started. To activate WinShade, choose the "Activate WinShade" menu item.

Enable Sound: With sound enabled, WinShade plays a short wav file whenever a window is rolled up or restored. The default sounds can be altered by typing in the complete path of the new wav file in the appropriate edit field, or by selecting the Browse button to the left of the field and searching for the desired wav file.

Click Delay: This is the time (in milliseconds) that WinShade waits before actually performing an operation on a window. This time must be greater than the system's double click time if you wish to maximize windows by double clicking the title bar. This option is only enabled if the "Use Double Click Delay" checkbox is not checked.

Use Double Click Delay: If this checkbox is selected, WinShade uses the system's double click time as the Click Delay. This allows you to continue using the double click maximize feature of Windows while still performing WinShade operations as quickly as possible. The system click delay can be changed by selecting the mouse icon in the Control Panel.

New in this version

New to version 1.3.0 is the tray icon. In addition, WinShade nowe that only one WinShade application runs at a time.

October 23, 1995 §2¤Ð/¥à=¦§¨ © ª2222 í22:22ß+]2222222222 2222b×ÊÊ2222222222222222222222 2 22hv2222